## f connect fibre

## Web Application User Guide

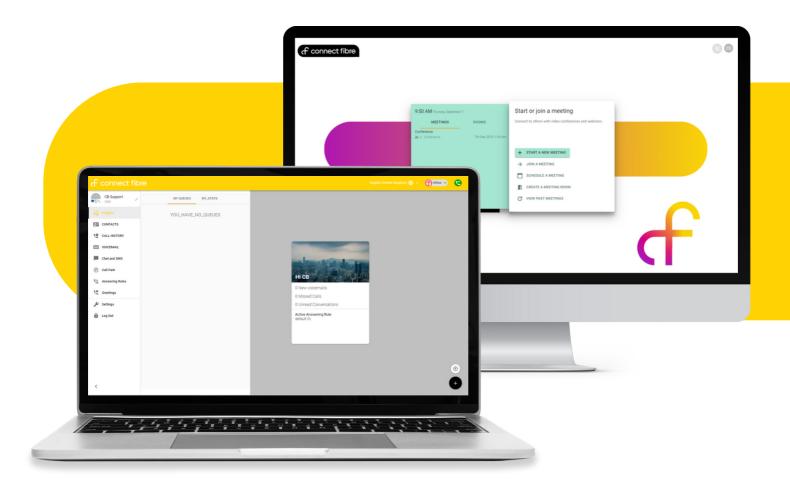

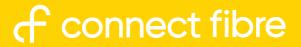

#### Accessing The App

### f connect fibre

| Login Name*<br>yourlogin@example                    |  |
|-----------------------------------------------------|--|
| Password *                                          |  |
| LOG IN<br>Forgot login name   Forgot password<br>OR |  |
| LOG_IN_WITH_0365                                    |  |

When accessing the desktop app, you would be provided with a link to our online portal, where you can input your personal login.

| f conne                  | ect fibre             |              |                    |                       |                                                                                                    | ю                    | towledge Base   ■ 8003 •   ▲ CB<br>User Portal<br>Attendant Console                                                           | Support (2000) + |
|--------------------------|-----------------------|--------------|--------------------|-----------------------|----------------------------------------------------------------------------------------------------|----------------------|----------------------------------------------------------------------------------------------------|------------------|
|                          | Home                  | inspin Liner | Auto<br>Attendants | Tana<br>Tana<br>Tanan | On Investory                                                                                                    | Phones Call History  | Web App<br>Meetings<br>Dashboards                                                                                             |                  |
| Home                     |                       |              |                    |                       |                                                                                                    |                      |                                                                                                    | 0                |
| CURRENT ACTIVE CALLS     |                       |              |                    |                       |                                                                                                    | USERS AND APPLICATIO |                                                                                                    | σ                |
| From Dated To            |                       | Duration     |                    |                       | 3 User 0<br>1 Registered Devices 0<br>6 Total Devices 0<br>0 Acta Admentes 0<br>0 Call Ourses 0<br>1 Conferences 0<br>0 Phote Numbers 0 |                      |                                                                                                    |                  |
|                          |                       |              |                    |                       |                                                                                                    | USAGE STATISTICS     |                                                                                                    | ø                |
| CALL GRAPH               |                       |              |                    |                       |                                                                                                    |                      | 0 Current Active Calls (0<br>0 Calls Today (0<br>0 Total Minutes Today (0<br>0 Aug Talk Time (0<br>1 Video Meetings Today (0) |                  |
| Peak Active Calls - by H | our - for All Calls - |              |                    |                       |                                                                                                    | THIS MONTH           |                                                                                                    |                  |
| Zoom (M. M. Mar          |                       |              |                    | Billy Organisation    | 0 101000000 1100 PM                                                                                                    |                      | 0 Total Minutes 0<br>0 Peak Active Calls 0<br>1 Video Meetings 0                                                              |                  |
|                          |                       |              |                    |                       | 0.9                                                                                                    | PREVIOUS MONTH       | , nan anagro                                                                                                    |                  |
|                          |                       |              |                    |                       | 0.8                                                                                                    |                      | 0 Total Minutes ()<br>0 Peak Active Calls ()<br>0 Video Meetings ()                                                           |                  |
|                          |                       |              |                    |                       | 0.6                                                                                                    |                      |                                                                                                    |                  |
|                          |                       |              |                    |                       | 0.5                                                                                                    |                      | Contacts                                                                                                    |                  |
|                          |                       |              |                    |                       | 0.4                                                                                                    |                      | Condus                                                                                                    |                  |

The menu within the user portal allows for you to access the meetings, web app and wallboards.

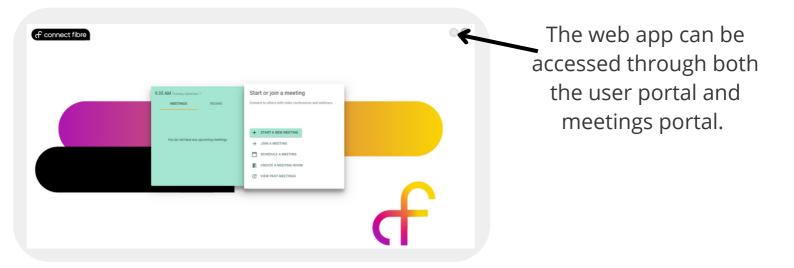

#### f connect fibre

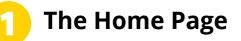

Once logged in, you can access all of your call features

|                                                                                                    | English (United Kingdom) 🚳 + 🛛 🖓 🕅 👘 🦉                                                         |
|----------------------------------------------------------------------------------------------------|------------------------------------------------------------------------------------------------|
| CB Support / MY QUEUES MY_STATS                                                                                                    |                                                                                                |
| C) models<br>Contractors<br>Contractors<br>Contrac | H co<br>0 Tare scientalis<br>0 Mased Calls<br>0 Unread Connersations<br>Active derevands Tarke |
|                                                                                                    | ofted it                                                                                       |

|                 |                                                   |                  |                                                                                                    | ih (United Kingdom) 💿 🔹 👔 Office 🔹 |
|-----------------|---------------------------------------------------|------------------|----------------------------------------------------------------------------------------------------|------------------------------------|
| CB Support      | MY QUEUES MY_STATS                                |                  |                                                                                                    |                                    |
| insights        | Calls Per Hour                                    |                  |                                                                                                    |                                    |
| ONTACTS         |                                                   |                  |                                                                                                    |                                    |
| P CALL METORY   |                                                   |                  |                                                                                                    |                                    |
| CALL HISTORY    | then Tales Tales Tales Jun Jun Jun Ales Ales Ales |                  |                                                                                                    |                                    |
| VOICEMAIL       |                                                   |                  |                                                                                                    |                                    |
|                 | CALLS_PER_DAY                                     | 0                |                                                                                                    |                                    |
| Chat and SMS    | Carl, Chert                                       |                  | and the second distance in the second                                                                                                    |                                    |
| Call Park       |                                                   |                  | a second second s |                                    |
| -               |                                                   |                  | HI CB                                                                                                    |                                    |
| Answering Rules | The Pri Sat Sun Mon Tue                           | Vied Thu         |                                                                                                    |                                    |
| Greetings       |                                                   |                  | 0 New voicemails                                                                                                    |                                    |
|                 | CALLS_PER_QUEUE                                   | io.              | 0 Missed Calls                                                                                                    |                                    |
| Settings        | 0 Calls                                           |                  | 0 Unread Conversations                                                                                                    |                                    |
| Log Out         | 0 Calls                                           | 1.10             | Active Answering Rule                                                                                                    |                                    |
|                 |                                                   |                  | default iit                                                                                                    |                                    |
|                 |                                                   |                  |                                                                                                    |                                    |
|                 | TODAYS_STATS                                      | ø                |                                                                                                    |                                    |
|                 | Calls Today                                       |                  |                                                                                                    |                                    |
|                 |                                                   | ABBREVIATED_MIN  |                                                                                                    |                                    |
|                 | Average Talk Time                                 |                  |                                                                                                    |                                    |
|                 | Inbound Calls Today<br>Inbound Talk Time MINUTES, | ABBREVIATED, MIN |                                                                                                    |                                    |
|                 | inbound Average Talk                              | 0                |                                                                                                    |                                    |
|                 | Outbound Calls Today                              |                  |                                                                                                    |                                    |
| <               | Outbound Talk Time MINUTES,                       | ABBREVIATED_MIN  |                                                                                                    |                                    |

From here you can make calls, message and create new contacts.

View any call queues you are in from the insights tab.

You can also access call stats.

You can add any feature to your main grid to see them laid out and save you clicking through.

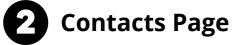

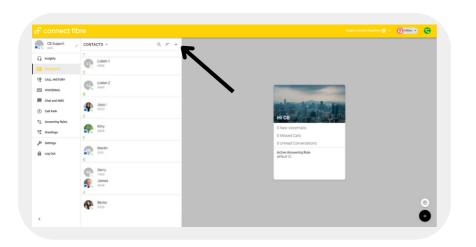

- Access work contacts and organise by name or extension
- Filter your contacts by 'Online' or 'Favourites'
- Message or call colleagues from the contacts tab

### f connect fibre

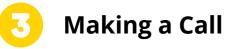

**Call History** 

Voicemails

To dial out, simply click the keypad icon.

 Image: Connect fibre
 Maximum

 Image: Connect fibre
 Maximum

 Image: Connect fibre
 Maximum

 Image: Connect fibre
 Maximum

 Image: Connect fibre
 Maximum

 Image: Connect fibre
 Maximum

 Image: Connect fibre
 Maximum

 Image: Connect fibre
 Maximum

 Image: Connect fibre
 Maximum

 Image: Connect fibre
 Maximum

 Image: Connect fibre
 Maximum

 Image: Connect fibre
 Maximum

 Image: Connect fibre
 Maximum

 Image: Connect fibre
 Maximum

 Image: Connect fibre
 Maximum

 Image: Connect fibre
 Maximum

 Image: Connect fibre
 Maximum

 Image: Connect fibre
 Maximum

 Image: Connect fibre
 Maximum

 Image: Connect fibre
 Maximum

 Image: Connect fibre
 Maximum

 Image: Connect fibre
 Maximum

 Image: Connect fibre
 Maximum

 Image: Connect fibre
 Maximum

 Image: Connect fibre
 Maximum

 Image: Connect fibre
 Maximum

<

From here you're able to make outgoing calls to numbers not kept in your contact book.

Image: Construction
Image: Construction
Image: Construction
Image: Construction
Image: Construction
Image: Construction
Image: Construction
Image: Construction
Image: Construction
Image: Construction
Image: Construction
Image: Construction
Image: Construction
Image: Construction
Image: Construction
Image: Construction
Image: Construction
Image: Construction
Image: Construction
Image: Construction
Image: Construction
Image: Construction
Image: Construction
Image: Construction
Image: Construction
Image: Construction
Image: Construction
Image: Construction
Image: Construction
Image: Construction
Image: Construction
Image: Construction
Image: Construction
Image: Construction
Image: Construction
Image: Construction
Image: Construction
Image: Construction
Image: Construction
Image: Construction
Image: Construction
Image: Construction
Image: Construction
Image: Construction
Image: Construction
Image: Construction
Image: Construction
Image: Construction
Image: Construction
Image: Construction
Image: Construction
Image: Construction
Image: Construction
Image: Construction
Image: Construction
Image: Construction
Image: Construction
Image: Construction
Image: Construction
Image: Construction
Image: Construction
Image: Construct

Access call history and filter by outbound, inbound and missed calls.

C connect fibre C connect fibre C connect fi

Access and listen to voicemails. These can also be accessed through the mobile app or through your handset if you have one.

Listen and replay your voicemail. Call the person directly back or forward the voicemail to someone else.

### f connect fibre

#### Instant Messaging

| C 2000            | and SMS  |              | 👷 Liam 🛛             |                                      |   |
|-------------------|----------|--------------|----------------------|--------------------------------------|---|
| 🔒 maiphta 🛛 🌀     | Liam I   | 6 months ago | E-marific age        | HI CB                                |   |
| CONTACTS          |          |              | н                    | 0 New voicemails                     |   |
| CALL HISTORY      |          |              |                      | 0 Missed Calls                       |   |
| VOICEMAIL         |          |              |                      | 0 Unread Conversations               |   |
| Chat and SMS      |          |              | TYPE, A, CHAT, MESSA | Active Answering Rule<br>default ()) |   |
| Call Park         |          |              |                      |                                      |   |
| C Answering Rules |          |              |                      |                                      |   |
| Creetings         | <b>\</b> |              |                      |                                      |   |
| 🖉 Settings        |          |              |                      |                                      |   |
| E Log Out         |          |              |                      |                                      |   |
|                   |          |              |                      |                                      |   |
|                   |          |              |                      |                                      |   |
|                   | •        |              |                      |                                      |   |
|                   |          |              |                      |                                      |   |
|                   |          |              |                      |                                      | ۲ |
|                   |          |              |                      |                                      |   |

Create new chats with contacts. This can be used from your mobile app or desktop app.

Call Park

| f connect fibi    |              |   |                                          |   | ~ |
|-------------------|--------------|---|------------------------------------------|---|---|
| CB Support        | Call Park +  | ø |                                          |   |   |
| 😭 Insights        |              |   | Hi CB                                    |   |   |
| CONTACTS          |              |   | O New updoethalts                        |   |   |
| CALL HISTORY      |              |   | 0 Missed Calls<br>0 Unread Conversations |   |   |
| VOICEMAIL         |              |   | Active Answering Rule                    |   |   |
| Chat and SMS      |              |   | default fit                              |   |   |
| 📀 cal Park        |              |   |                                          |   |   |
| C Answering Rules |              |   |                                          |   |   |
| Coverlings        | $\mathbf{N}$ |   |                                          |   |   |
| 🔑 Settings        |              |   |                                          |   |   |
| E Log Out         |              |   |                                          |   |   |
|                   |              |   |                                          |   |   |
|                   |              |   |                                          |   |   |
|                   |              |   |                                          |   |   |
|                   |              |   |                                          | 6 |   |
|                   |              |   |                                          | C |   |
| <                 |              |   |                                          | • | • |
|                   |              |   |                                          |   |   |

Park calls in different queues.

Pull people out of a call park when the lines are free or park a call for someone else to pick up when they're available.

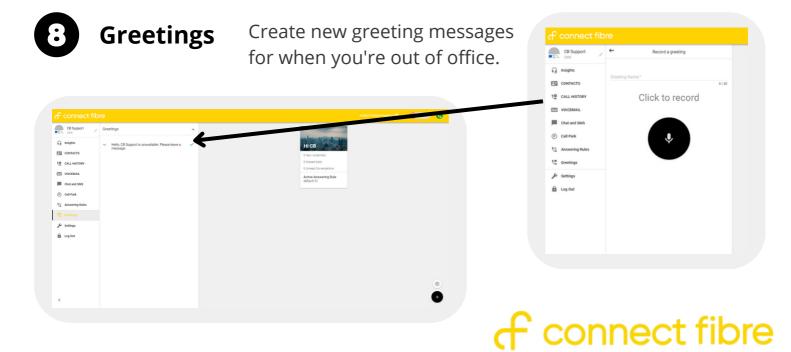

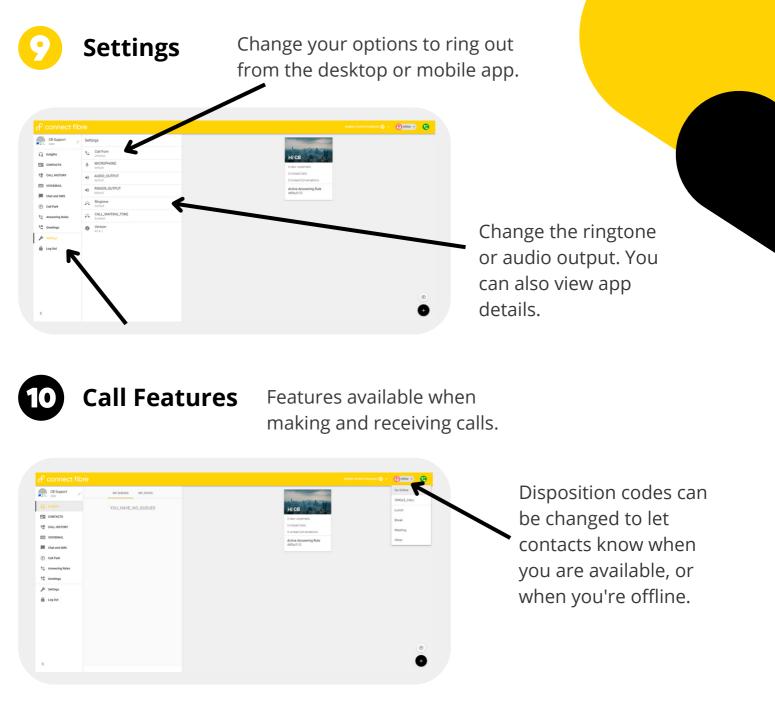

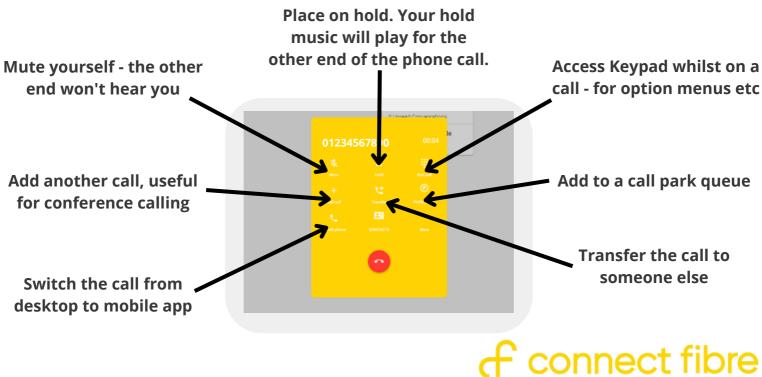

# f connect fibre

#### 01223 080 790

hello@connectfibre.co.uk

connectfibre.co.uk